[cms,](https://schoolpathways.com/knowledgebase/doku.php?id=tag:cms&do=showtag&tag=cms) [classroom based](https://schoolpathways.com/knowledgebase/doku.php?id=tag:classroom_based&do=showtag&tag=classroom_based), [cb teacher essential,](https://schoolpathways.com/knowledgebase/doku.php?id=tag:cb_teacher_essential&do=showtag&tag=cb_teacher_essential) [attendance](https://schoolpathways.com/knowledgebase/doku.php?id=tag:attendance&do=showtag&tag=attendance)

## **CMS-Attendance by LP**

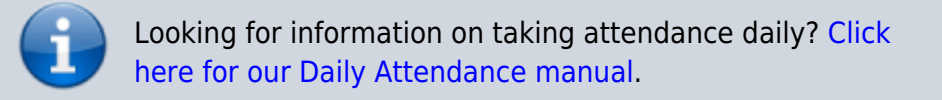

## **Step 1**. Access the class via the CMS **Teacher»CMS-Classroom Management» CMS-Classroom Management**

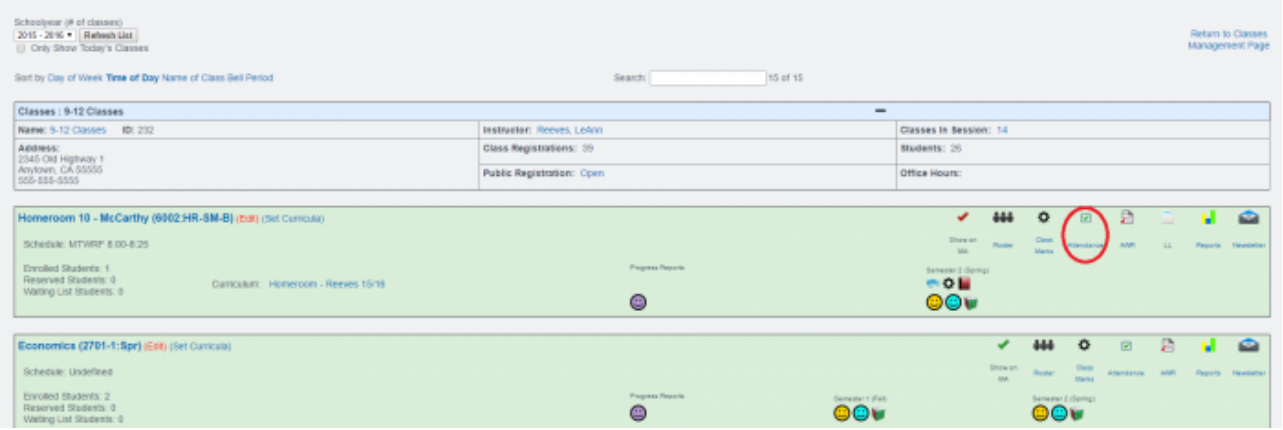

- **Step 2.** Click on the Attendance icon
- **Step 3**. If you are taking attendance for a time period that is in the past, you may need to click Show full Calendar as shown below

## Click on desired LP to view the Attendance Log report for that LP.

| Assignments and Attendance |                                       |                         |                                         |                    |                       |                                          |                               |
|----------------------------|---------------------------------------|-------------------------|-----------------------------------------|--------------------|-----------------------|------------------------------------------|-------------------------------|
| Homeroom 10 - NicCarthy    |                                       |                         |                                         | Counte Code: 6002  | Section: HR-SM-B      | Mon, Tue, Wed, Thu, Fri: 8:00 am-8:25 am |                               |
| 9-12 Classes               | School Year: 2015 - 2016              |                         |                                         | Start: 01/11/2016  | Transcript Code: 6002 |                                          |                               |
| Room:                      | Reporting Period: Semester 2 (Spring) |                         |                                         | Fintsh: 05/17/2016 | Credits: 5 Credits    |                                          |                               |
| Show full calendar         |                                       |                         |                                         |                    |                       |                                          | Done                          |
|                            |                                       |                         | <b>Jan 2016</b>                         |                    |                       |                                          | Att:                          |
|                            |                                       |                         |                                         |                    |                       |                                          | Log                           |
|                            |                                       |                         |                                         |                    |                       |                                          |                               |
|                            |                                       |                         |                                         |                    |                       |                                          | Lp: B                         |
| 90                         | <b>11</b><br>Attendance               | Attendance              | <b>IZ</b> Alterdance<br>13 <sup>1</sup> | Anandance.         | 54                    | 15                                       | Lp: 9<br>16 Lp: 10            |
|                            |                                       |                         |                                         |                    |                       |                                          | Lp: 11                        |
| 57                         | Attendance                            | 19<br>Attendance        | 20<br>Attendance<br><b>STATISTICS</b>   | Atendance.<br>--   | 21<br>Attendance      | 22<br>__                                 | 33 P.P. 12                    |
| 24                         | 25<br>Adendance                       | 26<br><b>Attendance</b> | 27<br>Atlendance                        | Atlandance         | 28<br>Attendance      | 29                                       | 30 Blena<br>$\mathcal{F}$ and |
| 21                         |                                       |                         |                                         |                    |                       |                                          |                               |
|                            |                                       |                         |                                         |                    |                       |                                          |                               |
|                            |                                       |                         | Feb 2016                                |                    |                       |                                          |                               |
|                            | <b>The Company</b><br>Attendance      | Attendance              | Atlendance,                             | Atlandance.        | Attendance            |                                          |                               |
|                            | Attendance                            | Attendance              | 18<br>Attendance                        | Алендансе          | 11                    | 12                                       | 13                            |
| 14                         | 18<br>Attendance                      | 16<br>Attendance        | 17<br>Atlendance                        | Atlendance         | 18                    | 19                                       | 20                            |
| 21                         | Artendance                            | 22 premiume<br>23       | Atlantasca                              | <b>14 percent</b>  | 25 Antwertung         | 26                                       | 27                            |

**Step 4**. Click on attendance for the day you would like to save attendance for

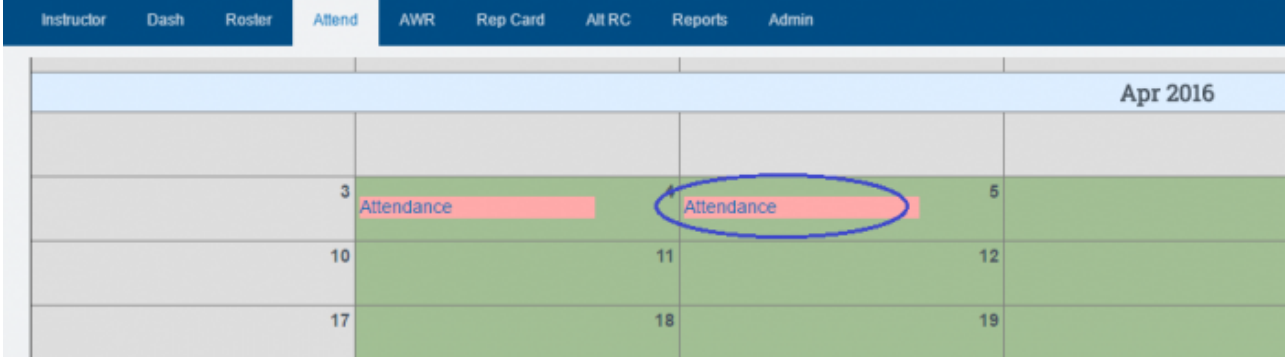

**Step 5**. You may mass claim attendance in the upper right hand corner

## **OR**

You may claim a day at a time in the right corner just click on the box to choose:

- o Present (green)
- Tardy (yellow)
- Absent (red

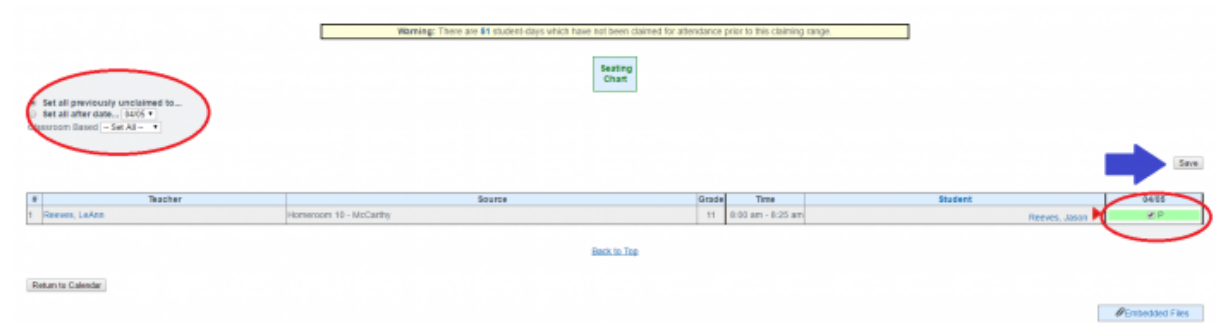

**Step 6**. Make sure to click SAVE

From: <https://schoolpathways.com/knowledgebase/> - **School Pathways Knowledge Base**

Permanent link: **<https://schoolpathways.com/knowledgebase/doku.php?id=cms:attendancebylp>**

Last update: **2018/01/16 17:07**